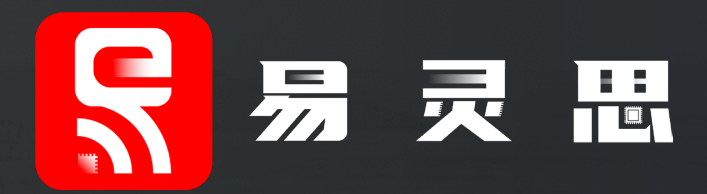

## **RISCV-OPAL SOC演示说明**

**易灵思(深圳)科技有限公司** 国产化中高端FPGA领军厂商 —— 加速您的创芯!

20221017

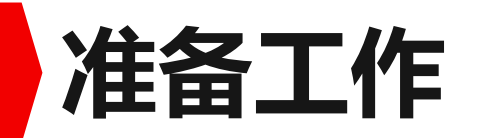

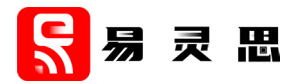

### ▶T20F169DevKit或T20F256 Devkit 开发板

## **►Efinity 2019.3.272 patch10.1以上**

### Opal RISC-V SoC

- SDK Windows: riscv sdk windows-v1.0.zip
- IP Core: efx opal riscv soc-v1.0.zip
- Opal Risc-V SoC Hardware and Software User Guide
- USB-UART 串口电缆一根

## **SDK Windows软件开发环境搭建**

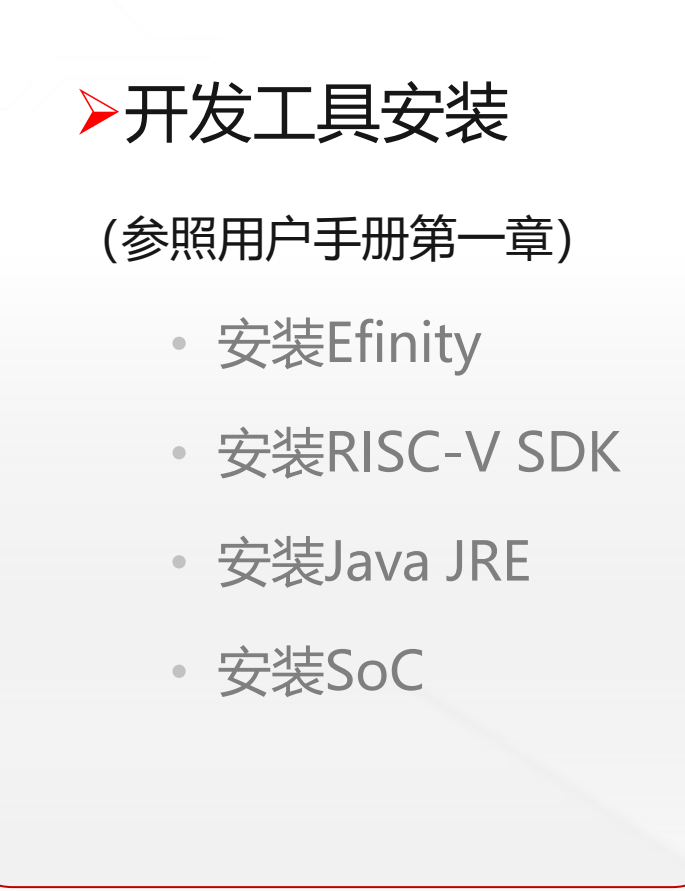

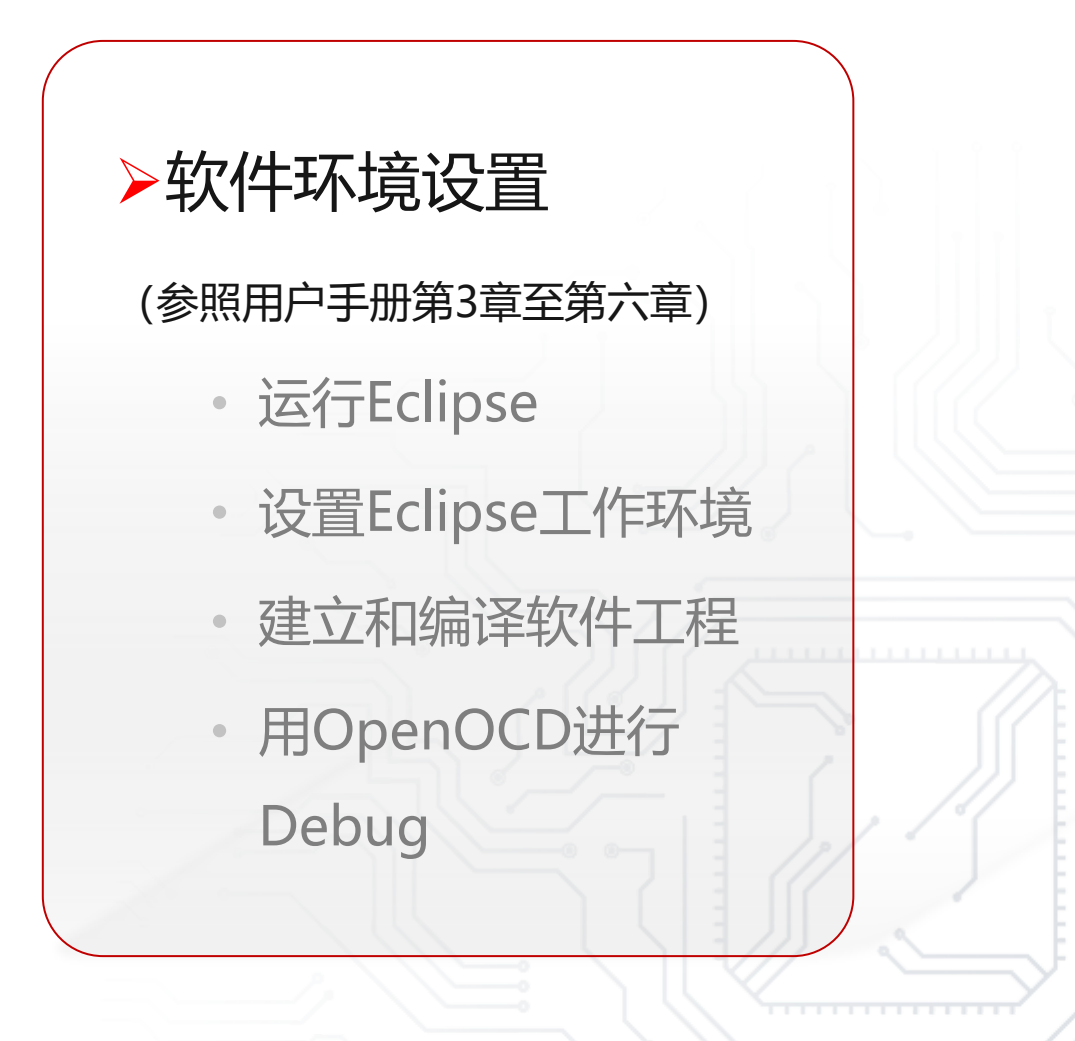

尽易灵思

**演示说明:** ▶1 程序运行串口打印信息 2 打印信息可通过C代码修改 ▶ 3 程序运行D9 D10交替闪烁 4 D3-D8同步闪烁 5 闪烁频率可通过C代码修改

APB3LED : D9-D10 GPIO : D3-D8

UART\_RXD : GPIO\_26 UART\_TXD : GPIO\_28

## **T20F256 Devkit**

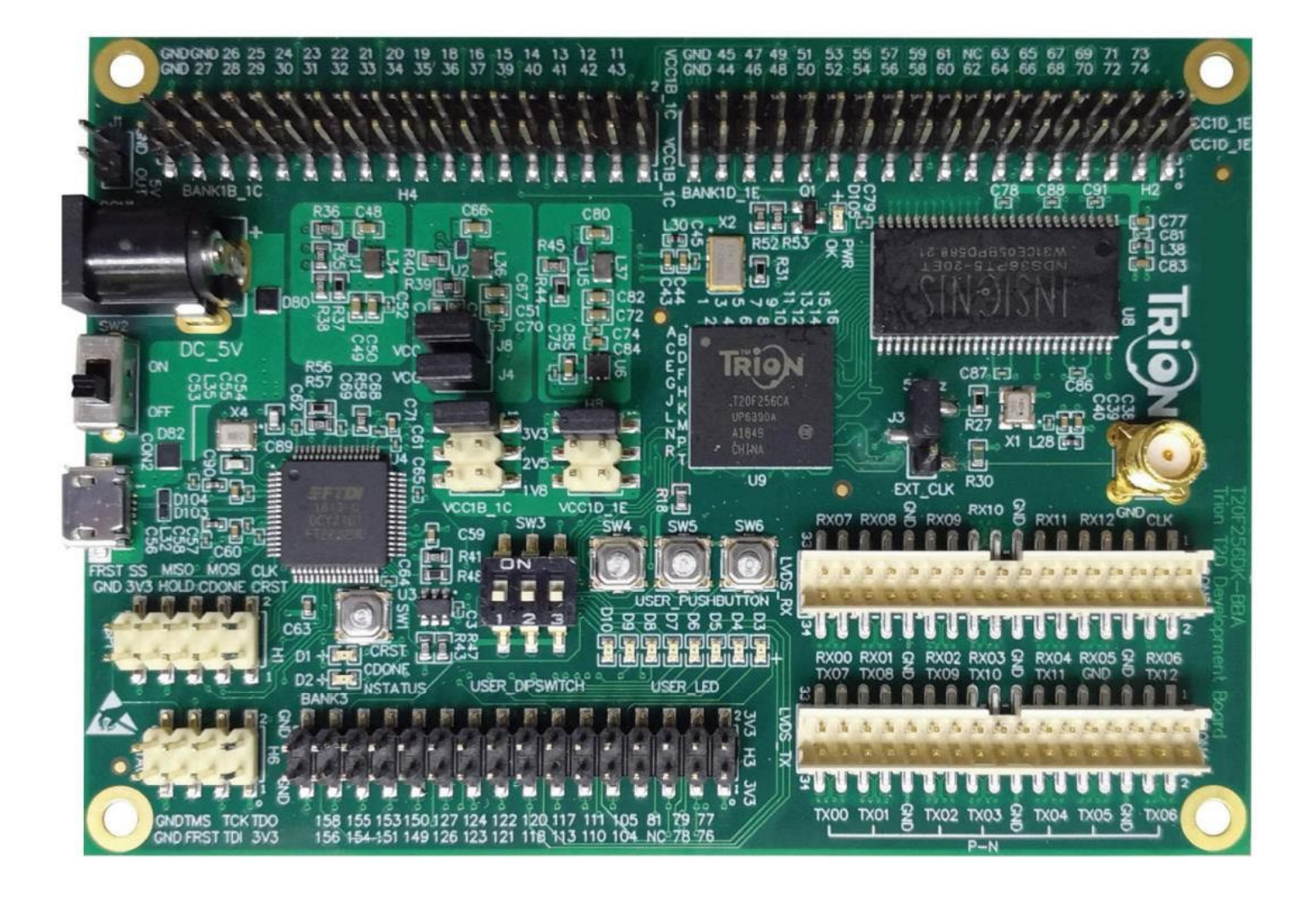

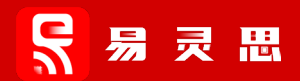

3 程序运行D5 D6交替闪烁 4 D5 D6闪烁频率可通过C代码修改

- 2 打印信息可通过C代码修改
- 1 程序运行串口打印信息

**演示说明:**

UART\_RXD: GPIO\_74 **>UART\_TXD: GPIO\_73** APB3LED : D5-D6

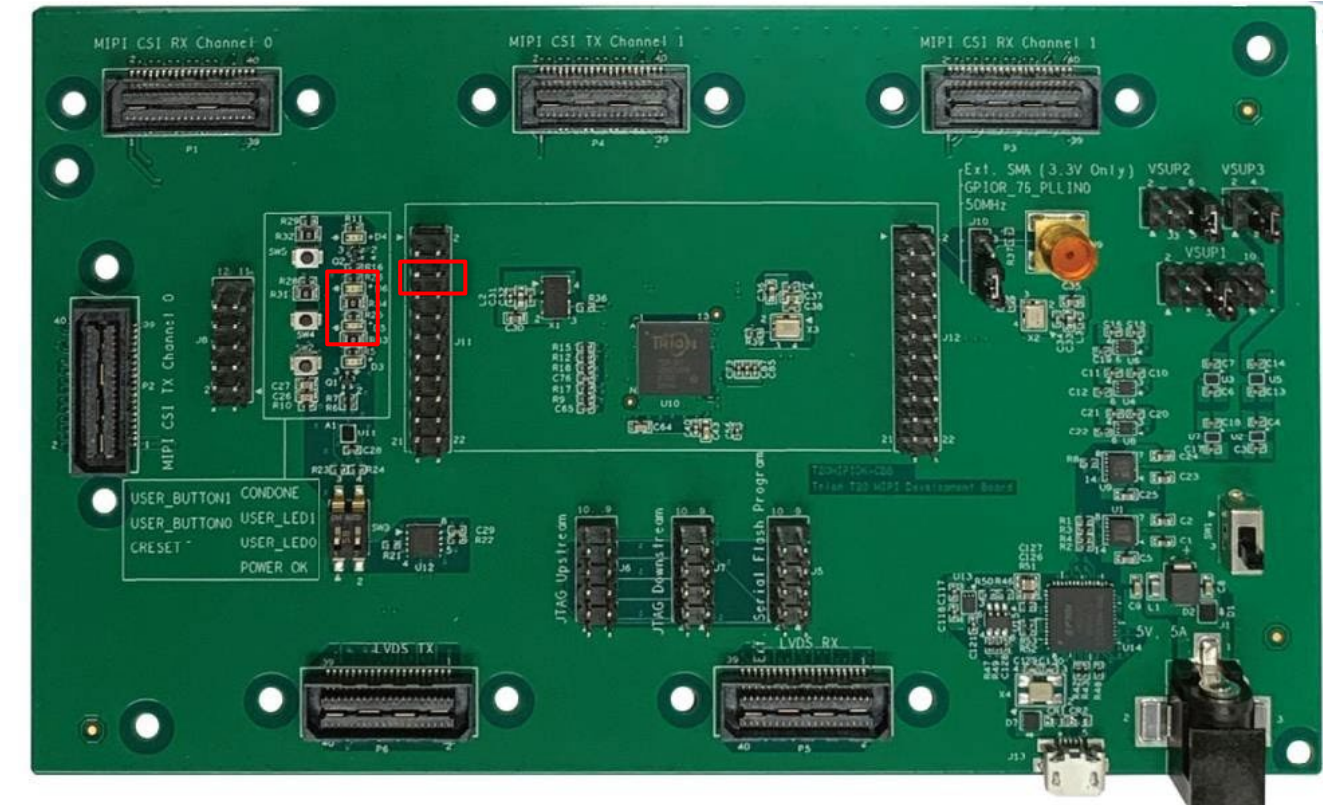

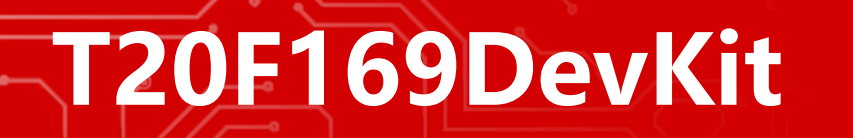

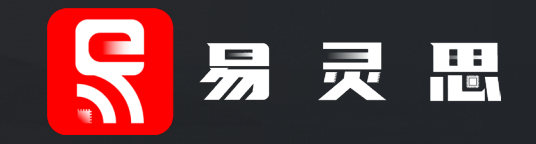

# **感谢您的观看**

#### www.elitestek.com

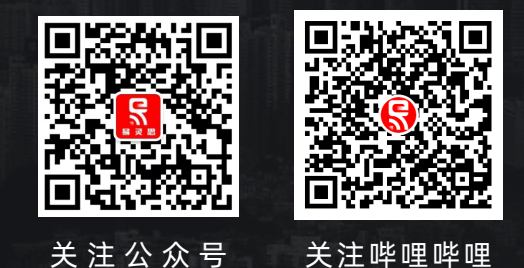

免责申明:

任何在本文档上出现的信息仅作为参考,实际可能会有变动,请以实际情况为准。2、本文档内任何一页未经允许禁止传播。 3、"易灵思"及"Trion"、"钛金系列"等产品均版权归属易灵思(深圳)科技有限公司。